# Juniper SRX 日本語マニュアル

# Static NAT の CLI 設定

© 2022 Juniper Networks <sup>1</sup> Juniper Business Use Only

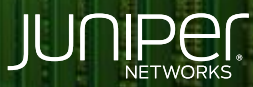

Driven by<br>Experience

はじめに

- 本マニュアルは、ネットワークアドレス変換 ( Static NAT ) の CLI 設定ついて説明します
- 手順内容は SRX300、Junos 21.2R3-S2 にて確認を実施しております
- 実際の設定内容やパラメータは導入する環境や構成によって異なります

各種設定内容の詳細は下記リンクよりご確認ください

<https://www.juniper.net/documentation/>

- 他にも多数の SRX 日本語マニュアルを「ソリューション&テクニカル情報サイト」に掲載しております <https://www.juniper.net/jp/ja/local/solution-technical-information/security.html>

### Static NAT

構成概要

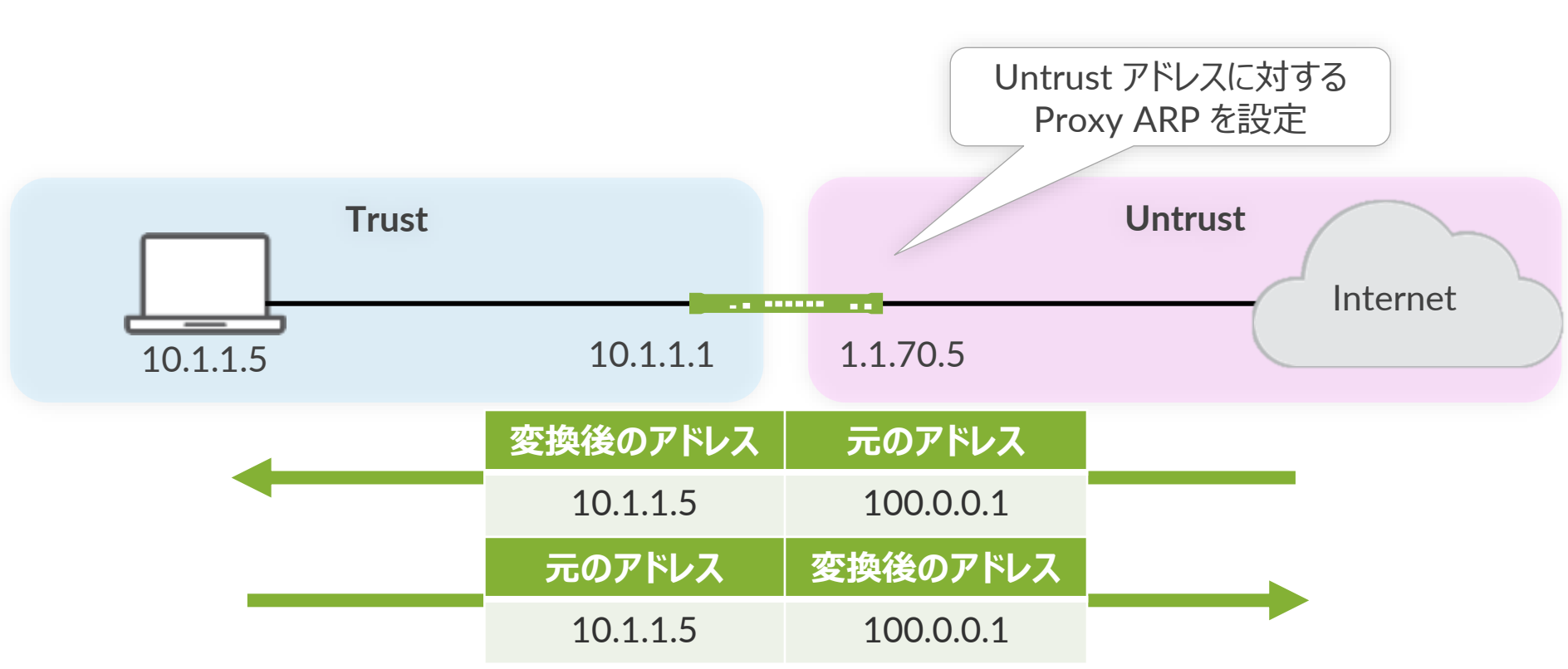

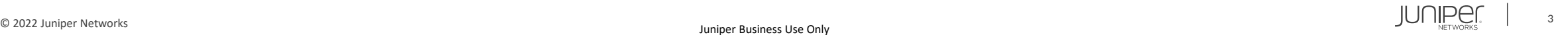

## Static NAT

#### 1. NAT ルールセットを設定します

user@srx# set security nat static rule-set R1 from zone untrust

#### 2. NAT ルールを設定します

user@srx# set security nat static rule-set R1 rule 1A match destination-address 100.0.0.1/32 user@srx# set security nat static rule-set R1 rule 1A then static-nat prefix 10.1.1.5/32

#### 3. Proxy ARPを設定します

user@srx# set security nat proxy-arp interface ge-0/0/0.0 address 100.0.0.1/32

# Static NAT

設定の確認

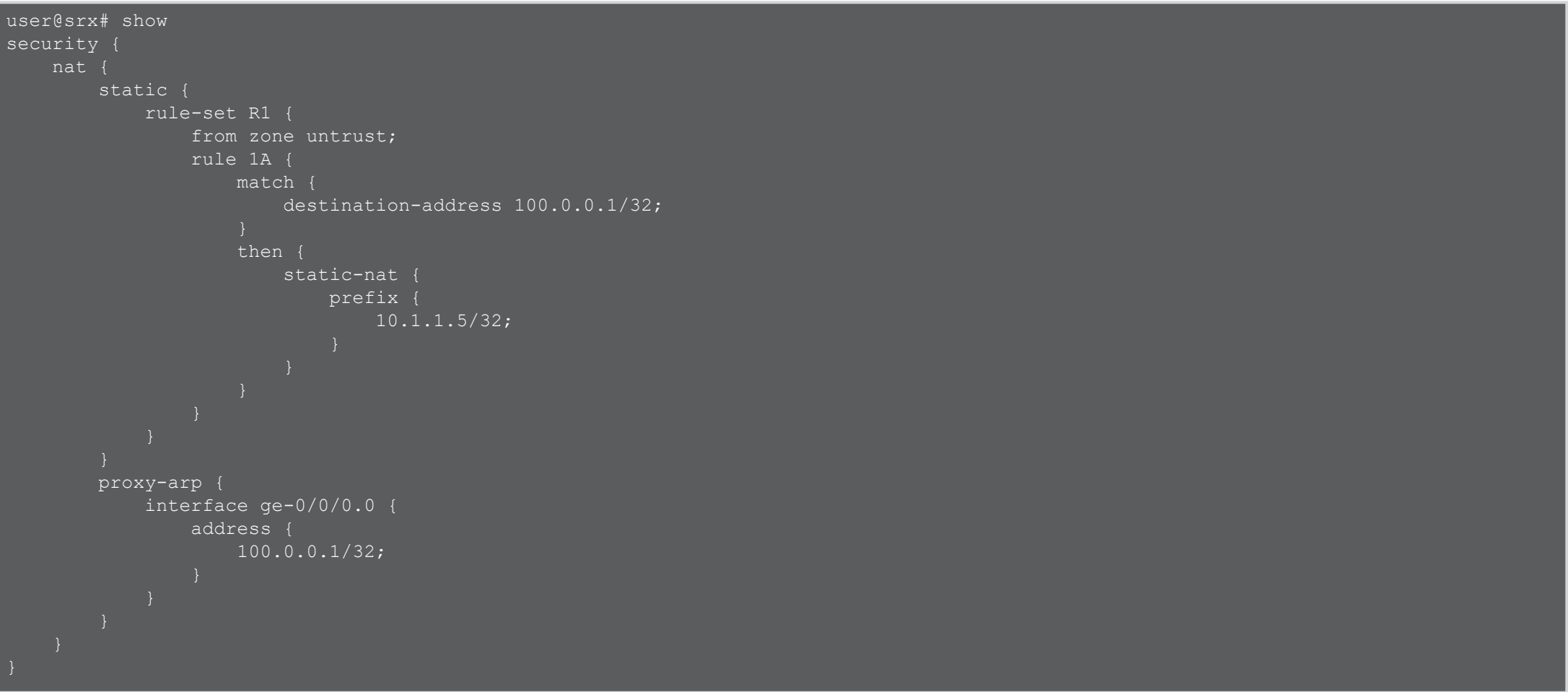

5

JUNIPEC

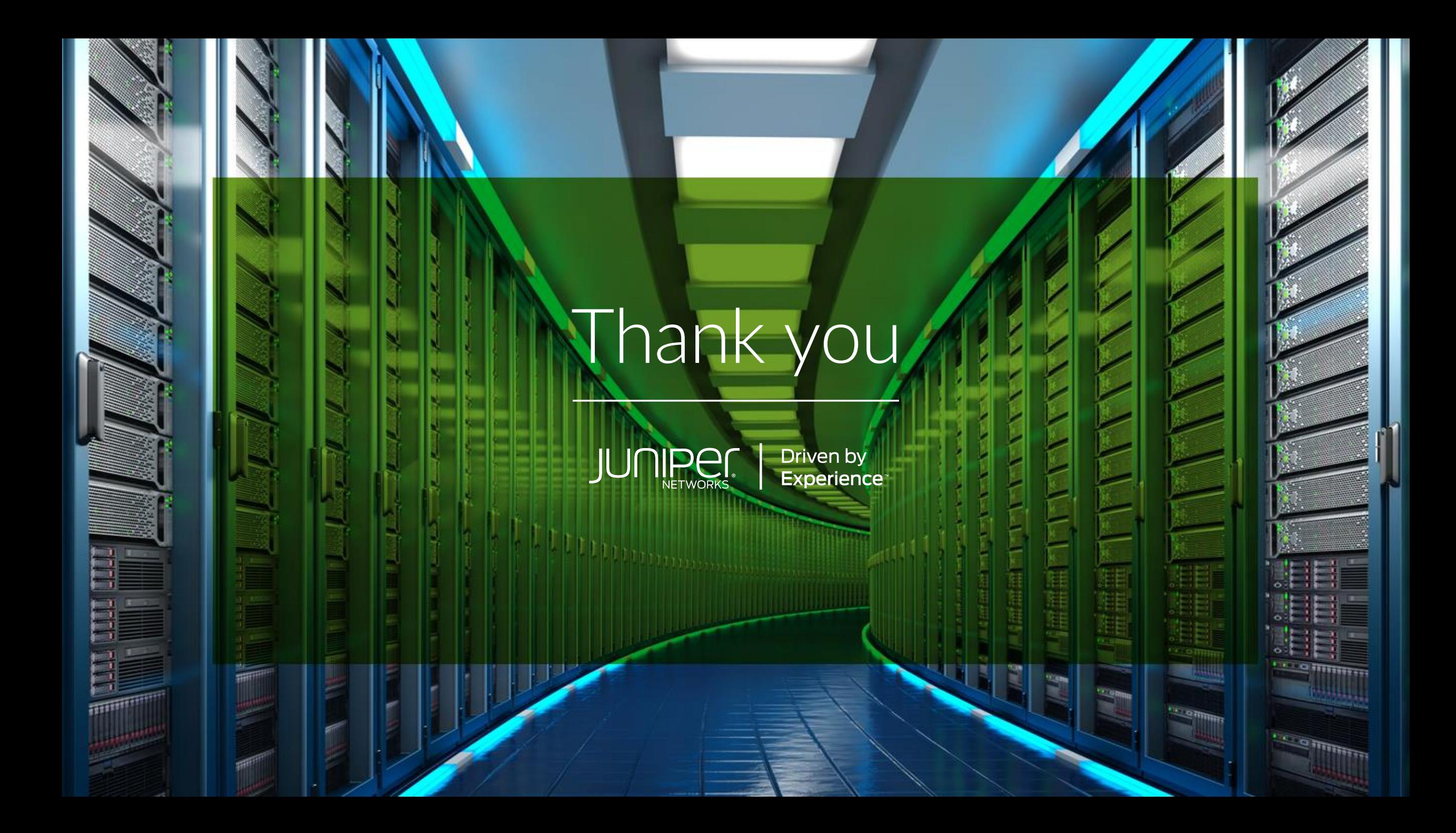